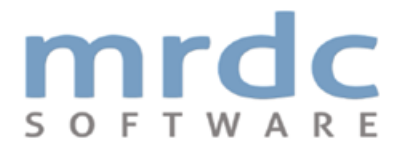

# **Your MRDCL licence**

#### **What you will receive**

You will receive one file to carry out installation. The installation file should be stored carefully and not be shared with unauthorised users. The installation file will have a .msi or .xmsi file extension. If the file is a .xmsi file extension, you will need to rename it with a .msi file extension. We use the .xmsi file extension as many mail programs block .msi files as they are potentially dangerous. The file may also be sent in a .zip file. If so, you will need to extract if from the .zip file and proceed as detailed above.

Note: You may need to give Windows permission to install the software.

### **Already installed?**

If you have already installed the same version to your computer, you will probably need to remove the previous installation. This can be handled in the control panel; you will need to find the remove programs option. This is rarely necessary.

#### **System requirements**

The software is intended for use on full Windows versions. It may be installed on individual computers or on a server, although there are no major benefits installing on a server. You should only install the software as allowed by your licence agreement.

#### **Ready to start installation?**

You can launch the installation procedure by double clicking on the .msi file in Windows Explorer and choosing the Run option. You are advised to use the standard installation.

#### **Additional installations**

Under the terms of your MRDCL licence, you may download and install Reflect without paying any further licence fees. You may also distribute Reflect to your customers or internal staff. You can download Reflect from this [link.](http://www.mrdcsoftware.com/files/MRDCL/1524730536_reflect-free-download.zip)

## **Still need help?**

For further help, please contact MRDC's technical support. On the home page of our website, you can use the *You Ask, We Answer* tool or contact your account manager.